# **7 Procesamiento de las operaciones financieras**

Todas las operaciones financieras relativas a la gestión de un pedido (véase el apartado **3.2 Proceso de un pedido)** se almacenan temporalmente en un fichero de pagos hasta que se lleva a cabo su procesamiento. Es en este momento cuando los datos se actualizan en los campos correspondientes de los ficheros del sistema y todas las transacciones realizadas pasan al fichero histórico de pagos (véase el apartado **3.1 Ficheros de datos).** Asimismo, al procesar las operaciones toda la información relativa a ellas debe imprimirse necesariamente.

El procesamiento de las operaciones (que se realizará de forma centralizada en los Servicios Centrales), tiene una importancia, pues, fundamental para la correcta gestión de las adquisiciones, por lo que hemos decidido dedicarle un apartado independiente.

Hay que realizar dicho procesamiento en los siguientes casos:

## **a) Al realizar operaciones con pedidos:**

- Cuando se **crea un nuevo registro de pedido.**
- Cuando se **modifica** cualquiera de los campos del **registro de pedido** que implican **operaciones financieras: número de ejemplares, fondo presupuestario, precio estimado.**
- Cuando un **pedido en espera** (código **'1'** en el campo **ESTADO**) se convierte en un **pedido firme** (código **'o'** en el campo **ESTADO**).
- Cuando se **cancela un pedido.**

## **b) Al facturar pedidos:**

• Cuando se **factura un pedido.**

Al llevar a cabo el procesamiento de estas operaciones se producen las siguientes actualizaciones:

**Cuando se crea, se modifica o se cancela un pedido:** 

- **Actualiza en los registros de fondos presupuestarios las cantidades comprometidas** (las aumenta cuando se crean nuevos pedidos, las libera cuando el pedido se cancela, añade o libera compromisos en función de las modificaciones que se hayan realizado en los campos mencionados del registro de pedido).
- Se **actualiza el fichero histórico de pagos.**
- Se vacía el fichero de pagos **(Sesión)** utilizado para almacenar las operaciones realizadas.
- En el caso de pedidos cancelados, **inserta** en los registros de pedido una **nota de cancelación** y actualiza el campo **ESTADO** con el código **'z'** (cancelado).
- **Imprime** el registro de compromisos y el registro de anotaciones.

## **Cuando se factura (se paga) un pedido (véase el apartado 13):**

- Se **ajustan** los campos de **compromisos** *(Encumbrances)* y de **gastos** *(Expenditures)* en los registros de fondos presupuestarios (libera la cantidad comprometida en el momento de la creación del pedido, que no tiene por qué coincidir con la cantidad gastada).
- Se **asocian las facturas a los proveedores** correspondientes.
- Se **actualiza el fichero histórico de pagos.**
- Se vacía el fichero de pagos **(Sesión)** utilizado para almacenar las operaciones realizadas.
- **Imprime** el registro de compromisos, el registro de facturas y el registro de anotaciones.
- **Actualiza la fecha de recepción del pedido** cuando se le ha dicho al sistema que ésta debe ser la misma que la de pago.
- Actualiza el campo ESTADO del registro de pedido con el código correspondiente al pago efectuado: **'q'** (pago parcial) o **'a'** (pago total).
- Inserta en los registros de pedido el campo de longitud variable **PAGADO.**

## **Nota**

Todas estas operaciones se almacenan para su posterior procesamiento en el fichero de compromisos, excepto dos: cuando se cancela un pedido (véase el apartado **11)** y cuando se factura un pedido (véase el apartado **13),** el sistema permite elegir el fichero de pagos en el que se va a almacenar la información.

Para ello, debe pincharse el icono **Factura** de la barra de navegación para pasar al modo **Procesando Factura.** Aparecerá la siguiente pantalla:

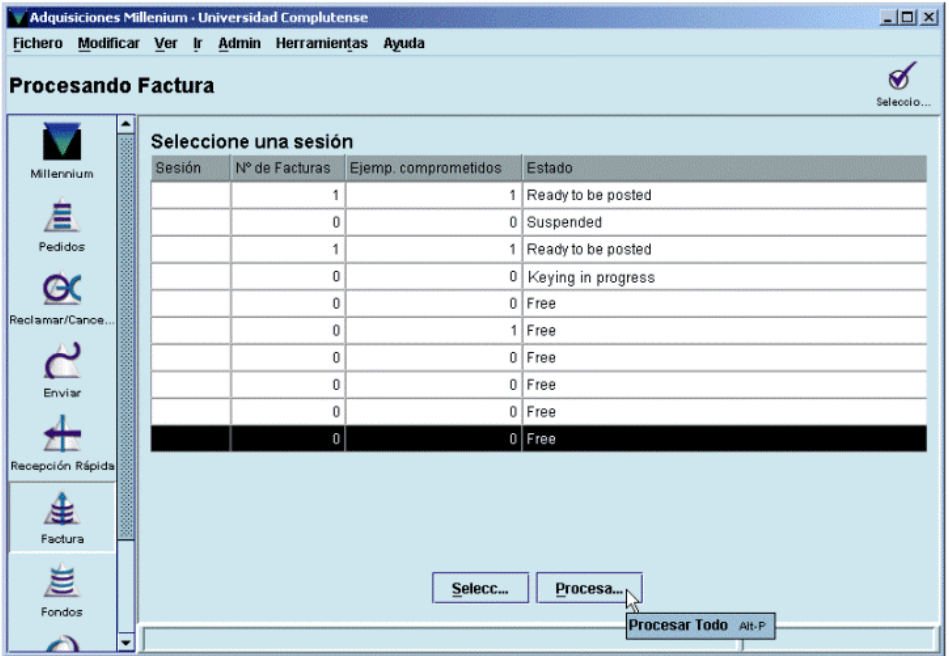

La pantalla principal muestra todos los ficheros de pagos **(Sesiones)** disponibles y la siguiente información sobre ellos:

- Sesión: equivale al número del fichero de pagos.
- **Nº de Facturas:** número de facturas que se han introducido en el fichero de pagos.
- **Ejemp. comprometidos:** número total de pedidos que forman parte de todas las facturas introducidas en el fichero de pagos.
- **Estado:** estado del fichero de pagos:
	- o *Free* **(Libre):** el fichero de pagos está disponible y vacío (si aparece un 0 en la columna Ejemp. comprometidos) o contiene alguna cancelación por decisión de la biblioteca (si aparece un número distinto de 0 en la columna Ejemp. comprometidos), y, en esta pantalla, sólo puede ser seleccionado para introducir facturas.
	- o *Ready to be posted* **(Listo para ser procesado):** la información que contiene el fichero de pagos puede ser procesada. Un fichero en este estado puede ser seleccionado para procesar la información que contiene o para seguir introduciendo facturas en él.
	- o *Suspended* **(Suspendido):** se han introducido facturas en el fichero de pagos, al menos una de las cuales ha sido suspendida (véase el apartado **13.2).**
	- o *Keying in progress* **(Introduciendo datos):** alguna persona está introduciendo facturas en ese momento y el fichero de pagos está bloqueado para su uso por cualquier otra persona.

Si en esta pantalla se pulsa el botón **Procesar todo,** se procesará la información lista para ser procesada referente a facturas y cancelaciones contenida en **todos** los ficheros de pagos, así como **todas** las operaciones de creación y modificación de pedidos que hayan sido realizadas **por cualquier centro desde el último procesamiento llevado a cabo.** Sin embargo, no se procesarán las cancelaciones por decisión de la biblioteca que estén almacenadas en cualquier fichero de pagos que no tenga otras operaciones almacenadas (es decir, que aparezca con el estado *free,* libre). En este último caso, deberá seleccionarse dicho fichero de pagos para poder procesar su contenido.

Si se selecciona uno de los ficheros de pagos que está listo para procesar, o que aparece como libre pero en la columna **Ejemp. comprometidos** consta un número distinto de 0, aparecerá la siguiente pantalla:

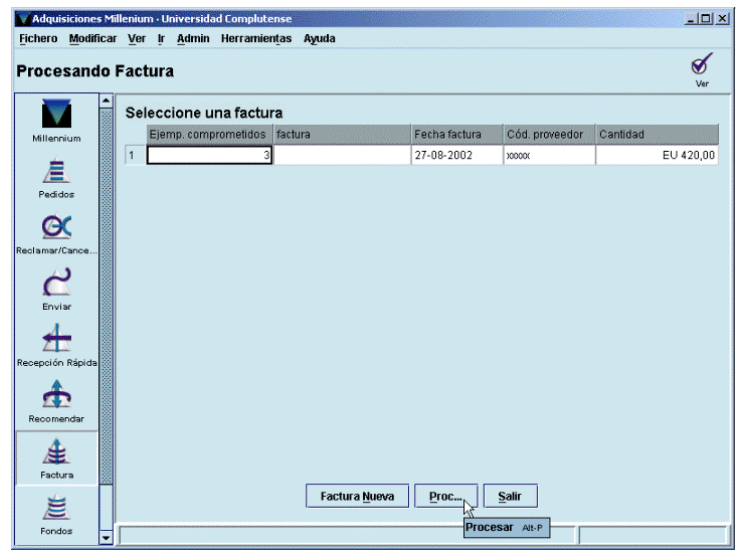

En este caso, al pulsar el botón **Procesar,** se procesará solamente toda la información contenida en el fichero seleccionado, no la contenida en el resto de los ficheros de pago (y que se muestra en la pantalla principal), **pero sí la correspondiente a todas las operaciones relacionadas con la creación y modificación de pedidos que hayan sido realizadas por cualquier sucursal desde el último procesamiento, que están almacenadas en el fichero de compromisos.**

## **Nota importante**

- Dada la importancia de esta tarea y la necesidad de que se haga de forma coordinada, serán los Servicios Centrales los que se encargarán de forma centralizada del procesamiento de las operaciones y la impresión de los informes emitidos por el sistema.
- Si alguna de las bibliotecas pulsa por error el botón **Procesar** o **Procesar todo,** cuando el sistema muestre la lista para seleccionar impresora, deberá seleccionarse **Correo electrónico** y enviarlo a la cuenta del Equipo de Automatización o de la Unidad de Gestión de la Colección.

Si no se ha introducido ninguna factura ni se ha almacenado ninguna cancelación en ningún fichero de pagos, en la pantalla principal del modo **Procesando factura** todos los ficheros de pagos se mostrarán libres y en la columna **Ejemp. comprometidos** constará un 0. En este caso, las operaciones de creación y modificación de pedidos almacenadas en el fichero de compromisos deberán procesarse pulsando el botón **Procesar todo** de dicha pantalla.

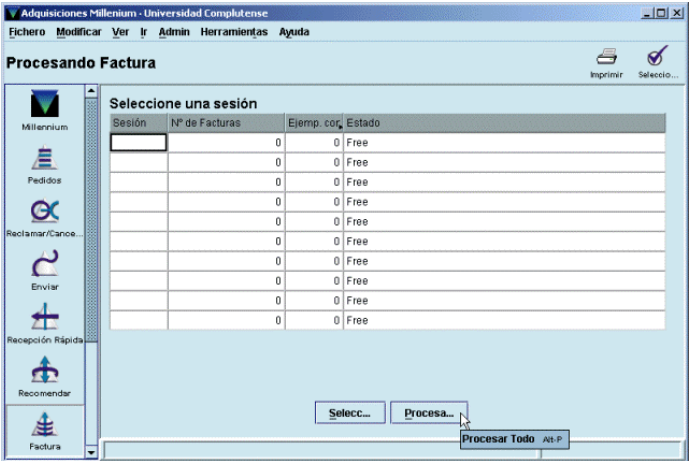

## **7.1 Información sobre las operaciones procesadas**

Al comenzar el procesamiento de las operaciones, el sistema presenta un menú para seleccionar la impresora en la que se imprimirá la información:

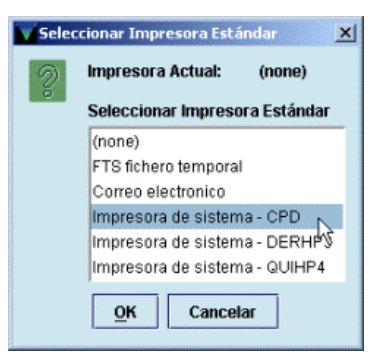

Una vez seleccionada la impresora (puede enviarse a una cuenta de correo electrónico o a una impresora de papel), el sistema da la opción de poner un encabezamiento (hasta 30 caracteres) a los distintos informes que se imprimirán. Este encabezamiento aparecerá en la parte superior de cada página, precedido de la fecha en la que se está emitiendo el informe.

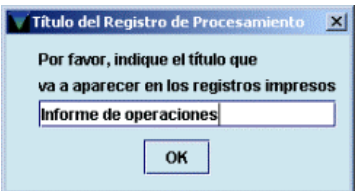

Al pulsar el botón **OK,** el sistema comienza a mostrar en pantalla y a imprimir los informes en el siguiente orden:

**1. Registro de compromisos:** 

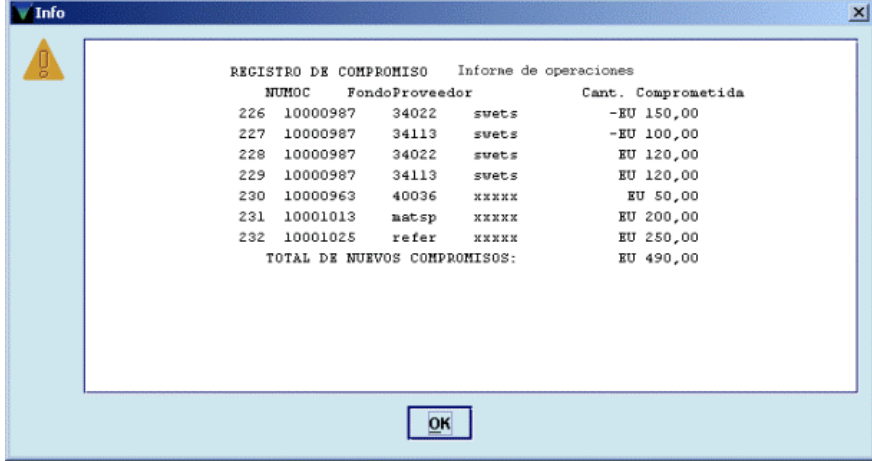

Este informe contiene la información de los pedidos que se han creado o que han sufrido modificaciones en alguno de los campos financieros.

La primera línea muestra el tipo de informe y el encabezamiento y la primera columna, el número único y correlativo que el sistema asigna a cada uno de los compromisos.

**Numoc (número de orden de compra):** muestra el número del registro de pedido.

**Fondo:** muestra el código del presupuesto al que se ha cargado la operación.

**Proveedor:** muestra el código del proveedor.

**Cant. comprometida:** indica la cantidad que se ha comprometido (o liberado, si aparece precedida por un signo negativo) en cada caso.

Por último se muestra el total de nuevos compromisos, equivalente a la cantidad total que se ha comprometido (de la que se ha restado la cantidad total liberada).

#### **2. Registro de facturas:**

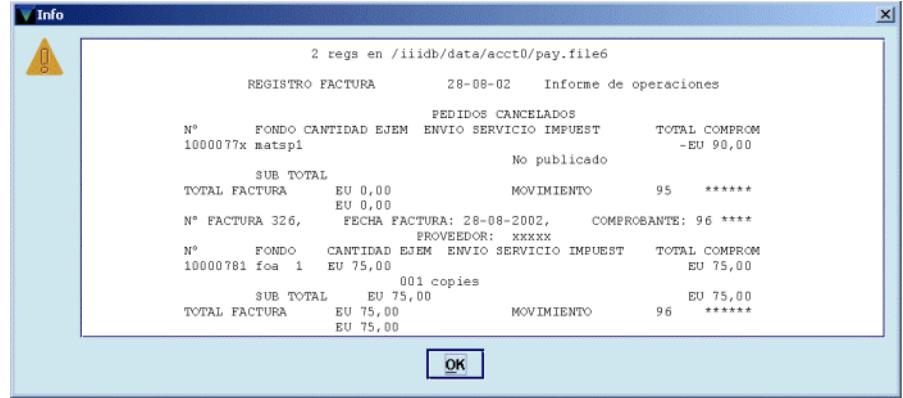

Este informe contiene la información derivada de la facturación, los ajustes que se han hecho de forma manual y la cancelación de pedidos.

La primera línea muestra la ruta correspondiente a la ubicación del fichero de pagos en el que se han almacenado las operaciones. A continuación aparece el tipo de informe, la fecha en la que se ha extraído y el encabezamiento.

La información sobre las cancelaciones a petición del proveedor aparece bajo **Pedidos cancelados** y muestra el número del pedido, el fondo al que estaba cargado, la razón por la que se ha cancelado (si ha sido a petición del proveedor) o la frase *letter written* (carta enviada, si ha sido a petición de la biblioteca), la cantidad liberada del fondo presupuestario y el número que asigna el sistema a la operación **(movimiento).** 

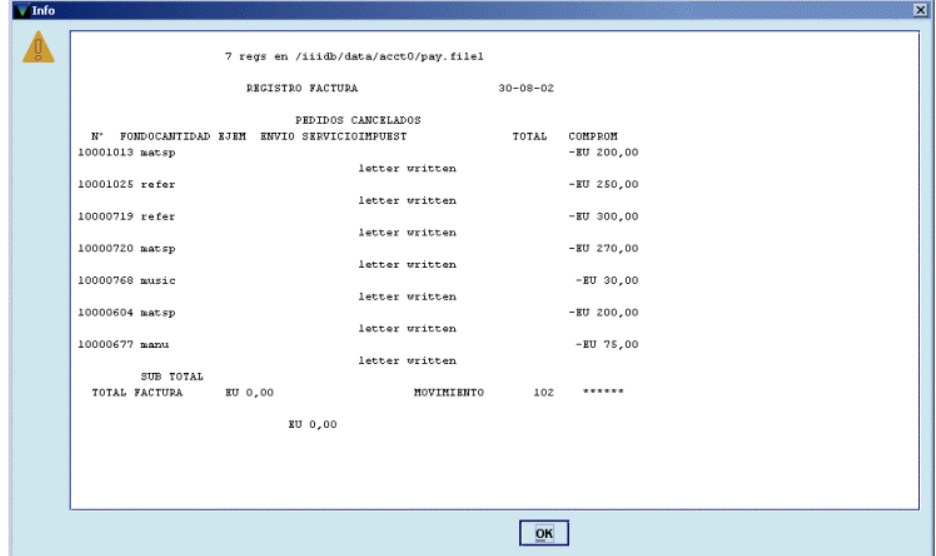

Después se muestra la información de las facturas contenidas en el fichero de pagos que se está procesando: número de factura, fecha de la factura, número de comprobante (número único y correlativo asignado automáticamente por el sistema a cada factura), número del registro de pedido, fondo presupuestario sobre el que se ha cargado el pedido, cantidad pagada, cantidades pagadas en concepto de impuestos, etc., suma de estas cantidades, número de ejemplares facturados, total de la factura y número de movimiento.

## **3. Sumario de facturas:**

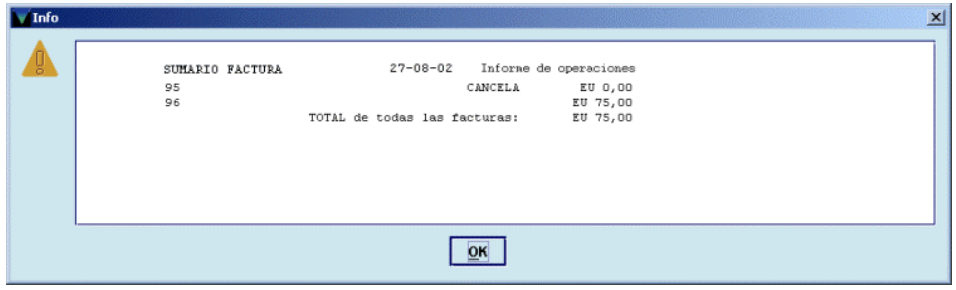

Muestra un resumen de la información de facturación y cancelación, en la que se indican solamente las cantidades pagadas.

En este momento, el sistema pregunta si la impresión se ha hecho con éxito. Si se responde **No,** el procesamiento de las operaciones se interrumpirá aquí pero los datos se mantienen para volver a ser procesados más tarde, para lo cual habrá que comenzar el proceso desde el principio. Si se responde **Sí,** el procesamiento continuará, el fichero de pagos se vaciará y se actualizarán los datos correspondientes.

A continuación, aparece en la pantalla la primera parte del **registro de anotaciones** que muestra el total de asignaciones, compromisos y gastos de todos los fondos presupuestarios antes de llevar a cabo el procesamiento actual, y el sistema pregunta si se quiere continuar.

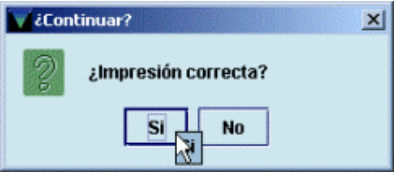

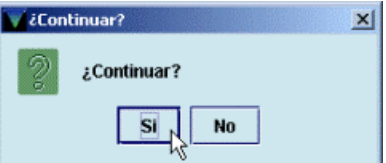

Si se responde **No,** el procesamiento se interrumpe y se mantienen los datos hasta que se vuelvan a procesar. Si se responde **Sí,** el sistema muestra el siguiente informe.

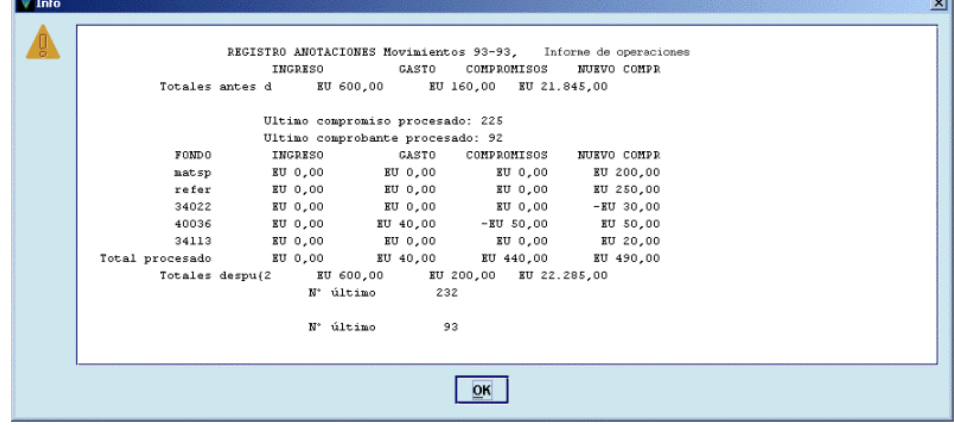

**4. Registro de anotaciones:** 

Este informe muestra cada uno de los fondos presupuestarios que van a ser actualizados en función de las operaciones realizadas. Las tres primeras líneas indican la situación global de todos los fondos presupuestarios **antes** de efectuar el actual procesamiento, con las cantidades totales de asignaciones (ingreso), gastos y compromisos, y el número del último compromiso y del último comprobante correspondientes al procesamiento anterior.

**Fondo:** código del fondo presupuestario en el que se ha cargado la operación.

**Ingreso:** si se hubiera asignado una nueva cantidad a un fondo presupuestario, ésta aparecería aquí.

**Gasto:** cantidad gastada del presupuesto en las operaciones procesadas.

**Compromisos:** cantidad liberada en operaciones como cancelaciones, pagos, etc.

**Nuevo compr:** total de nuevos compromisos cargados a los distintos fondos presupuestarios en el procesamiento actual (las cantidades negativas pueden obedecer a modificaciones en los pedidos como, por ejemplo, rectificación, a la baja del precio estimado, disminución del número de ejemplares que se habían solicitado, etc.).

**Total procesado:** totales de las columnas anteriores. El total de la columna **Compromisos** es la diferencia entre el total de la columna de nuevos compromisos y la suma de todas las líneas de la columna de compromisos.

Por último, se muestra la situación global de todos los fondos presupuestarios **después** de haber sido procesadas las nuevas operaciones, y el número del último compromiso y del último comprobante procesados.

## **5. Resumen:**

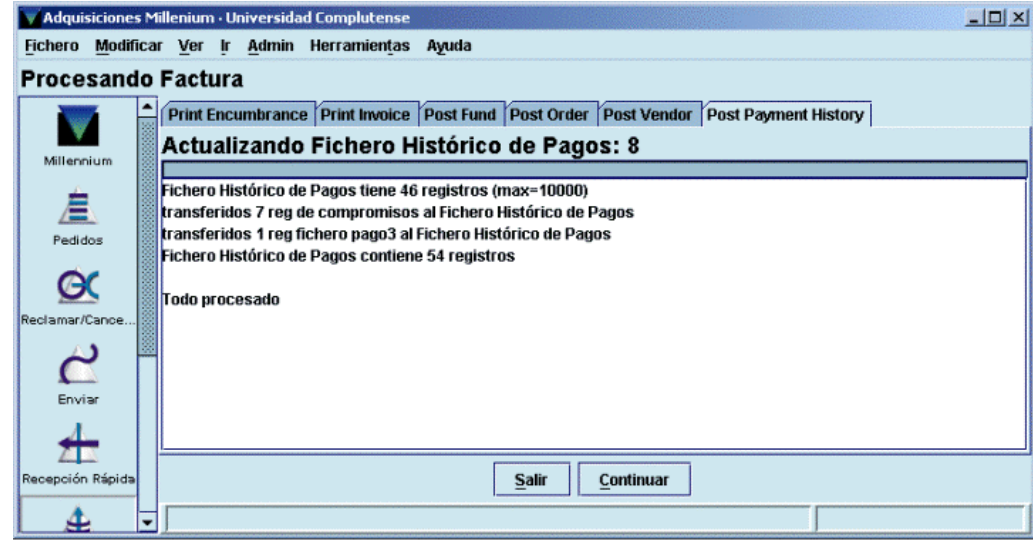

El último informe sólo aparece en la pantalla (no se imprime) e indica el número de transacciones que se han transferido al fichero histórico de pagos y el número total de operaciones que contiene.